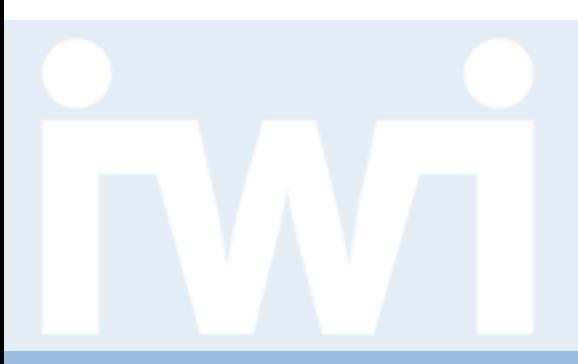

**UNIVERSITÄT** RERN

# **Übung Open Data:**

# **Datenaktualisierung und Transitionen**

### **Termin 9, 28. April 2016**

Dr. Matthias Stürmer und Prof. Dr. Thomas Myrach

Forschungsstelle Digitale Nachhaltigkeit Institut für Wirtschaftsinformatik Universität Bern

# **Terminübersicht Übungen**

- > 25.02.2016: Informationen zu den Übungen, App-Demos & Einführung in Tools
- > 03.03.2016: Einführung Web-Programmierung
- > 10.03.2016: Open Data Speed Dating
- > 17.03.2016: Einführung D3.js & Daten einbinden in D3.js
- > 24.03.2016: Anpassen von bestehenden Apps & Bibliotheken die D3.js verwenden
- > 31.03.2016: Osterferien
- > 07.04.2016: Daten visualisieren & Layouts
- > 14.04.2016: Skalen und Achsen & Responsive Design
- > 21.04.2016: User Experience, Usability Patterns
- > **28.04.2016: Zwischenpräsentation & Datenaktualisierung und Transitionen**
- > 05.05.2016: Auffahrt
- > 12.05.2016: Interactivity & Geomapping
- > 19.05.2016: 3D Web-Programmierung mit Three.js & Programming Coaching
- > 26.05.2016: Abschlusspräsentationen
- > 02.06.2016: frei

UNIVERSITÄT

# **Zwischenpräsentation**

### **Reihenfolge:**

- 1. Daniela Schmutz und Eva-Maria Künzi
- 2. Dominik von Fischer und Christoph Gauch
- 3. Barbara Stutz und Nathalie Bratschi
- 4. Lukas Günther und Roland Pfister
- 5. Nicola Lüthi
- 6. Thomasz Kolonko
- 7. Stéphanie Würth
- > **Jede Gruppe hat 5 Minuten Slot:** 2 Minuten Präsentation und 3 Minuten Feedback

UNIVERSITÄT RERN

- **1. Updating Data**
- 2. Transitions
- 3. Updating Axes

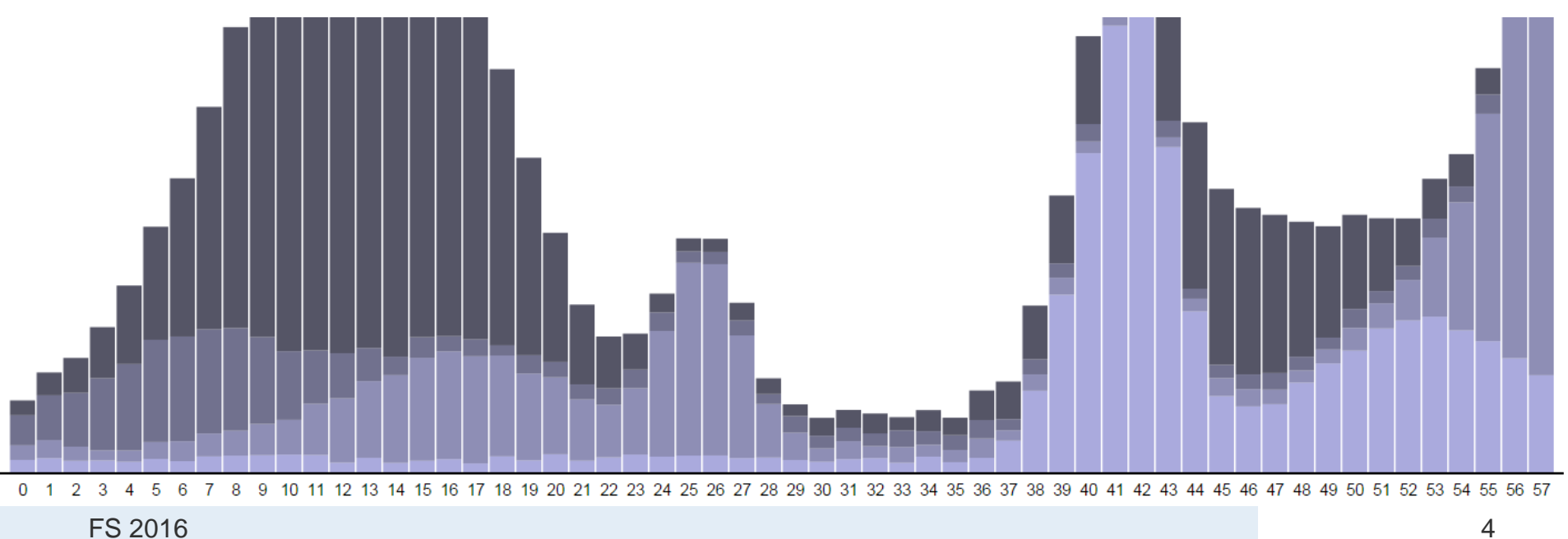

**UNIVERSITÄT BERN** 

 $\mathbf b$ 

 $\boldsymbol{u}$ 

4

**UNIVERSITÄT BERN** 

## **Interactive Data Visualization for the Web**

- > **Chapter 9. Updates, Transitions, and Motion:**
- > [http://chimera.labs.oreilly.com/books/](http://chimera.labs.oreilly.com/books/1230000000345/ch09.html) [1230000000345/ch09.html](http://chimera.labs.oreilly.com/books/1230000000345/ch09.html)

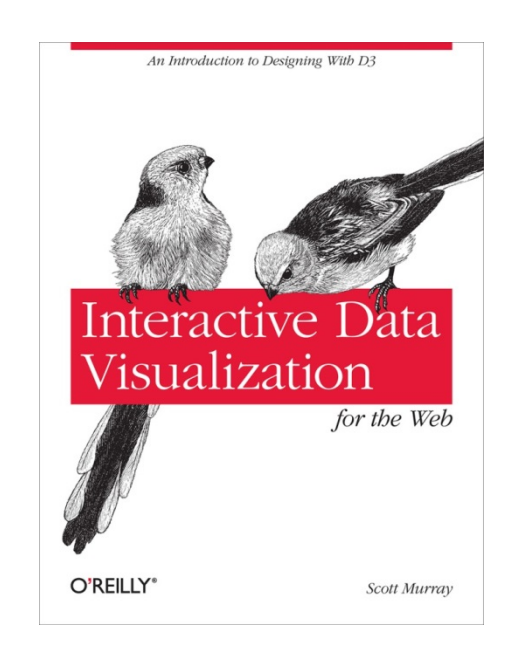

# **Updating Data**

- > The simplest kind of update is when **all data values are updated** at the same time *and* the **number of values stays** the same.
	- 1. Modify the values in your dataset.
	- 2. Rebind the new values to the existing elements (thereby overwriting the original values).
	- 3. Set new attribute values as needed to update the visual display.
- > Before any of those steps can happen, though, some **event** needs to kick things off.
- > We will need a "trigger," something that happens *after* page load to apply the updates. How about a **mouse click?**

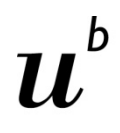

### **Interaction via Event Listeners**

The listener listens for a **click event** occurring on our selection p. When that happens, the listener function is executed:

```
d3.select("p")
     .on("click", function() {
         //Do something mundane and annoying on click
         alert("Hey, don't click that!");
     });
```
UNIVERSITÄT RERN

## **Changing the Data**

Update **dataset** by overwriting its original values:

```
//On click, update with new data
d3.select("p")
     .on("click", function() {
         //New values for dataset
         dataset = [ 11, 12, 15, 20, 18, 17, 16, 18, 23, 25,
                      5, 10, 13, 19, 21, 25, 22, 18, 15, 13 ];
         //Update all rects
         svg.selectAll("rect")
            .data(dataset)
           .attr(\frac{1}{y}, function(d) {
                 return h - yScale(d);
            })
            .attr("height", function(d) {
                 return yScale(d);
            });
     });
                                              The rects can maintain their 
                                              horizontal positions and widths; 
                                              all we really need to update are 
                                              their heights and y positions.
                                              See 03_updates_all_data.html
```
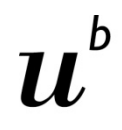

UNIVERSITÄT RERN

### **Fixing Labels and Colors**

We forgot to update the bar **colors.** Fix it by copy-paste from above:

```
.attr("fill", function(d) {
     return "rgb(0, 0, " + (d * 10) + ")";
});
```
And we forgot to update the **labels.** Fix it by copy-paste from above:

```
svg.selectAll("text")
    .data(dataset)
    .text(function(d) {
         return d;
    })
    .attr("x", function(d, i) {
         return xScale(i) + xScale.rangeBand() / 2;
    })
    .attr("y", function(d) {
         return h - yScale(d) + 14;
    });
                                          See 04_updates_all_data_fixed.html
```
- 1. Updating Data
- **2. Transitions**
- 3. Updating Axes

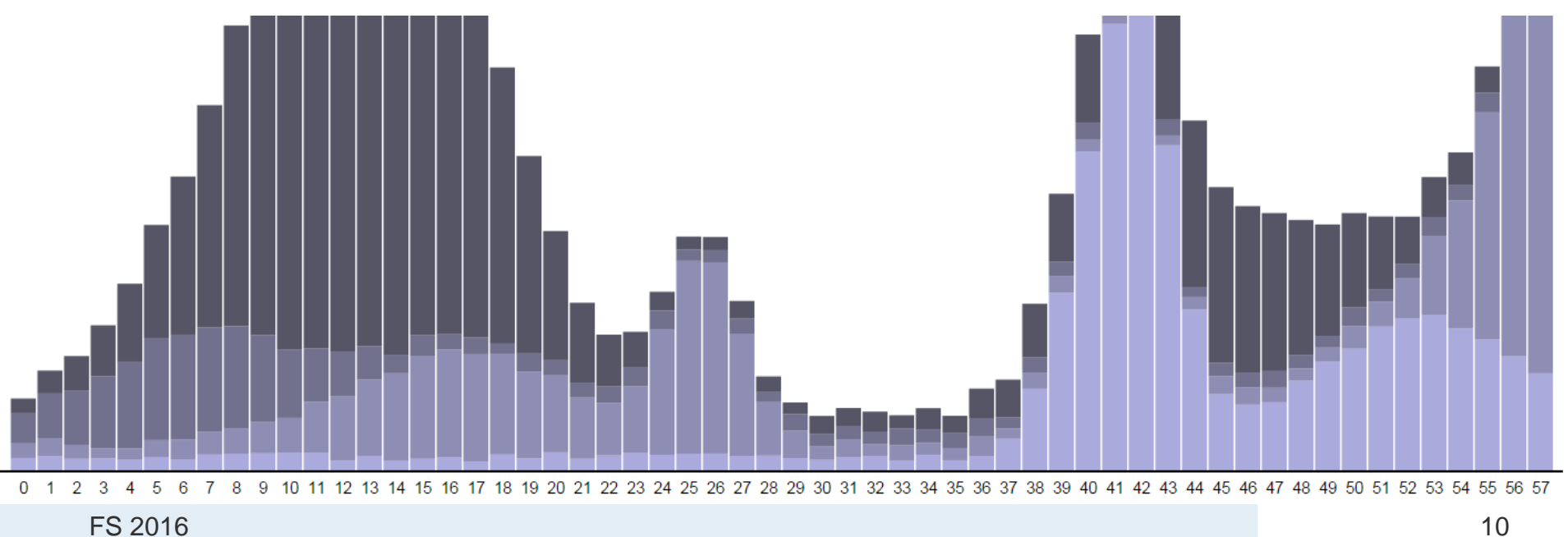

 $\mathbf b$ 

 $\boldsymbol{u}$ 

**Transitions**

UNIVERSITÄT

- > A **transition** is a special type of **selection** where the operators apply smoothly over time rather than instantaneously.
- > Transitions may have per-element **delays and durations,** computed using functions of data similar to other operators.
- > Why do transitions? **To better explain your data!**
- > For example, you can **sort** elements and then **stagger** the transition for better perception of element reordering during the transition: **Heer and Robertson, 2007**

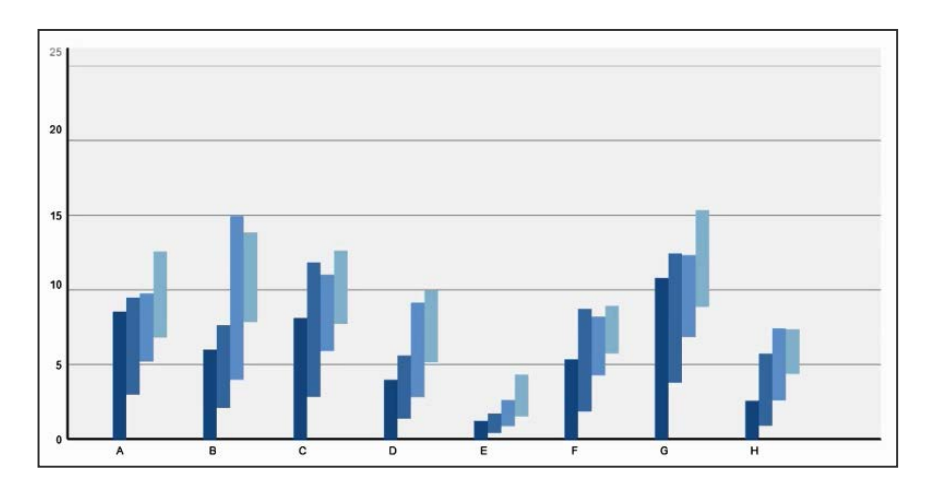

Source: <https://github.com/mbostock/d3/wiki/Transitions>

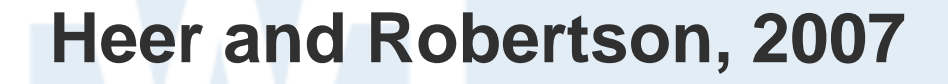

### Animated Transitions in Statistical Data Graphics

### Jeffrey Heer, George G. Robertson

Abstract-In this paper we investigate the effectiveness of animated transitions between common statistical data graphics such as bar charts, pie charts, and scatter plots. We extend theoretical models of data graphics to include such transitions, introducing a taxonomy of transition types. We then propose design principles for creating effective transitions and illustrate the application of these principles in DynaVis, a visualization system featuring animated data graphics. Two controlled experiments were conducted to assess the efficacy of various transition types, finding that animated transitions can significantly improve graphical perception. Index Terms-Statistical data graphics, animation, transitions, information visualization, design, experiment

### **INTRODUCTION**

In both analysis and presentation, it is common to view a number of related data graphics backed by a shared data set. For example, a business analyst viewing a bar chart of product sales may want to view relative percentages by switching to a pie chart or compare sales with profits in a scatter plot. Similarly, she may wish to see product sales by region, drilling down from a bar chart to a grouped

cremental construction of visualizations is regularly<br>such as Excel, Tableau, and Spotfire. ٨ start as zoone, ratours, and of these examples is to<br>f data graphics oriented during transitions. Ideally,<br>turately identify elements across disparate graphics relationship between the current and previous<br>cularly important in collaborative settings such as edict the results of transitions.<br>ne promising approach to facilitating perception of

is potuning approach to acumating perspective<br>incident and the second test and that animated transitions may belp keep viewers<br>chiliste learning [3] and decision-making [9], and decision<br>engagement [24]. However, others h mance, involves issues of timing and complexity<br>ons avoid, and may mislead if the animations wing data semantics. Consequently, efforts to add<br>and data graphics require careful study.<br>we investigate the design of animated transitions data graphics backed by a shared data table. We

ments of data graphics to include transitions<br>any of transition types. We then posit design ated transitions and apply these principles in cation system featuring animated data graphics.<br>bution, however, is two controlled experiments the efficacy of animated transitions. We find that animated transitions significantly improve at both syntactic and semantic levels of analysis.

ven popular in user interfaces due in part to its sping nature. Moreover, the perceptual literature tion may be used to improve interaction and<br>motion is highly effective at attracting attention, other visual features is easily perceived in

 $\bullet$  You this • Jeffrey Heer is with the Computer Science Division at the University of<br>California, Berkeley, E-Mail: jheer@cs.berkeley.edu.<br>• George Robertson is with Microsoft Research, E-Mail: ggr@microsoft.com

> Manuscript received 31 March 2007; accepted 1 August 2007; posted online 27 October 2007. on on obtaining reprints of this article, please send e-mail to:

applied to direct attention to points of interest. Second, animation<br>facilitates object constancy for changing objects [17, 20], including changes of position, size, shape, and color, and thus provides changes or position, size, state and conor, and must provides a<br>matural way of conveying transformations of an object. Third,<br>animated behaviors can give rise to perceptions of causality and<br>intentionality [16], communicat and establishing narative. Fourth, animation can be emotionally<br>engaging [24, 25], engendering increased interest or enjoyment.<br>However, each of the above features can prove more harmful

than helpful. Animation's ability to grab attention can be a powerful<br>force for distraction. Object constancy can be abused if an object is transformed into a completely unrelated object, establishing a false<br>relation. Similarly, incorrect interpretations of causality may mislead examples and the state of the state of the state of the state of the state information in the state of the state of the state information and the state intervals and the state of the state intervals of the state intervals animation is ephemeral, complicating comparison of items in flux.<br>Furthermore, there remain a number of issues when applying<br>animation, such as time/error tradeoffs. Animations that are too slow may prove boring or degrade task times, while those that are too fast may prove boring or degrade task times, while those that are too fast and subject to both the complexity of the scene and the familiarity of the viewer. These and other issues have led some researchers to instead advocate the use of static depictions of changes [2, 24]. The<br>ushot is that animation is a double-edged sword-designers mast take both the benefits and pitfalls under consideration

2.1 Principles for Animation

Given the vast design space available to animators and the potential<br>pitfalls of animation misuse, guidelines have been proposed for<br>crafting effective animations. Lasseter  $[13]$  shares principles of handdrawn character animation, such as squash-and-stretch, exaggeration, anticipation, staging, and slow-in slow-out timing. Zongker and Salesm [27] discuss the use these principles for creating numated presentations in their Slithy framework. They suggest making all movement meaningful, eschewing principles which promote the agency of animated items over t agency of an<br>mass near over me semantes of the same as squark-and-stetch and exaggeration. On the other hand, they<br>endorse the use of anticipation and staging to direct attention and<br>partition animations such that only on

animation, finding no benefit for communicating the workings of complex systems. However, they make an exception for animated<br>transitions in visualizations and suggest two high-level principles for effective animation. Their Congruence Principle states "the structure and content of the external representation should correspond to the desired structure and content of the internal representation" and their Apprehension Principle states that "the structure and content of the external representation should be readily and accurately perceived and comprehended." Interestingly, the congruence principle echoes<br>Mackinlay's expressiveness criteria for automatic generation of station

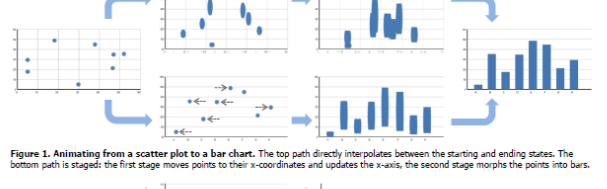

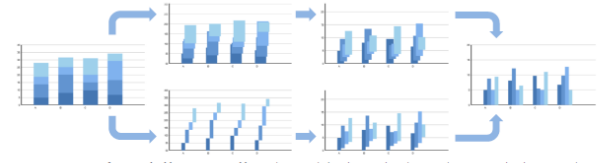

Figure 2. Animating from stacked bars to grouped bars. The top path directly interpolates between the starting and ending states. The<br>bottom path is staged: the first stage changes the widths and x-coordinates of bars, the

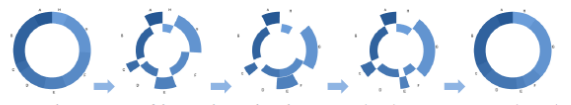

Figure 3. A multi-stage animation of changing values in a donut chart. Stage 1: Wedges split into two rings. Stage 2: Wedges translate<br>to be centered on their final position. Stage 3: Wedges then update their values, chang

 $\rm data$  graphics  $[14]$  suggesting that accepted guidelines for visualization might also be applied to animation. We revisit these principles in greater detail later in the paper.

### 2.2 Animation in Information Visualization

Animation in interactive visualization has been a topic of research for over the last decade and a half. Some research has focused on systems issues, developing frameworks for applying animation in user interfaces. Hudson and Stasko  $\left[11\right]$  introduced toolkit support for animation and the Information Visualizer  $\left[19\right]$  enabled animation  $\tau$ and level-of-detail control with a cognitive coprocessor that was leveraged by a number of pioneering visualizations (e.g., [20]). Other research has focused on designing animations to facilitate perception. One approach is to use motion as an additional visual variable within which to encode data [1]. Another is to use animation to facilitate understanding of transitions between different states of an interface. We focus on this second approach. The meaning of the meaning of the Animated transitions have received much attention within tree

visualization. Cone Trees [20] use animated rotations at multiple levels of a tree to bring selected items into view. Yee et al [26] introduce valuable heuristics for animating transitions in radial tree layouts. SpaceTrees  $[18]$  and DOITrees  $[\bar{1}0]$  animate tree branches as they are expanded and collapsed. Both apply staging, breaking up

animations into distinct phases. For example, a transition within SpaceTree might involve first collapsing a subtree, translating the viewing region, and then expanding newly visible subtrees. In many cases, the evaluation of animated transitions has relied

on anecdotal evidence, leaving questions as to their actual efficacy.<br>Some systems, however, have been the subject of formal studies of animated transitions. StepTree [5], a 3D treemap visualization, uses<br>animated fading and resizing to "zoom" into subtrees. A controlled experiment found mixed results in revisitation tasks: one set of users successfully used navigation shortcuts in animated conditions, while others made more errors relative to static transitions. Bederson and Boltman [3] found that animated transitions within a family tree explorer improved subjects' abilities to reconstruct the tree from<br>memory, evidence of facilitated learning. Robertson et al's studies of  $\,$  polyarchy visualizations [21] found that use of animated transitions improved both task time and user satisfaction. Simple transitions (e.g., translation rather than rotation) about 1 second long gave the

(e.g., translation ratuer tuan rotation) atour 1 second long gave the best performance, though user perferences varied. More recently, animated transitions have been applied within statistical data graphics. The Name Voyag scale changes that involve animating gridlines and axis labels. These and other related uses of animation are applied in the visualizat

FS 2016

 $\left( \frac{1}{2} \right)$  0:00 / 3:55

Animated Transitions in Statistical Data Graphics

**UNIVERSITÄT BERN** 

**Use transition()**

UNIVERSITÄT RERN

Insert **transition()** below where your selection is made, and above where any attribute changes are applied:

```
//Update all rects
svg.selectAll("rect")
    .data(dataset)
   .transition() // <-- This is new!
    .attr("y", function(d) {
         return h - yScale(d);
    })
    .attr("height", function(d) {
         return yScale(d);
    })
    .attr("fill", function(d) {
         return "rgb(0, 0, " + (d * 10) + ")";
    });
                                         See 05_transition.html
```
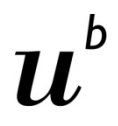

# **About transition()**

- > Without **transition()**, D3 evaluates every **attr()** statement immediately, so the changes in height and fill happen right away.
- > When you add **transition()**, D3 introduces the element of time.
- > Rather than applying new values all at once, D3 **interpolates** between the old values and the new values, meaning it normalizes the beginning and ending values, and **calculates all their inbetween states.**
- > D3 is also smart enough to recognize and interpolate between **different attribute value formats.**
- > For example, if you specified a height of **200px** to start but transition to just **100** (without the px). Or if a **blue** fill turns **rgb(0,255,0)**.

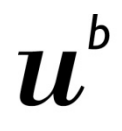

### **How to fine-tune transitions**

- > **Duration of a transition: .duration(1000)** (in milliseconds)
- > **Type of motion: .ease("VALUE")**
	- **[cubic-in-out](http://examples.oreilly.com/0636920026938/chapter_09/08_duration_slow_labels_fixed.html)** (default): produces gradual acceleration and deceleratio[n](http://examples.oreilly.com/0636920026938/chapter_09/09_ease_linear.html)
	- **[linear](http://examples.oreilly.com/0636920026938/chapter_09/09_ease_linear.html):** there is no gradual acceleration and deceleration—the elements simply begin moving at an even pace, and then they stop abruptly.
	- **[circle](http://examples.oreilly.com/0636920026938/chapter_09/10_ease_circle.html):** Gradual ease in and acceleration until elements snap into place.
	- **[elastic](http://examples.oreilly.com/0636920026938/chapter_09/11_ease_elastic.html):** The best way to describe this one is "sproingy." [elastisch]
	- **[bounce](http://examples.oreilly.com/0636920026938/chapter_09/12_ease_bounce.html):** Like a ball bouncing, then coming to rest.
- > **Short break: [.delay\(1000\)](http://examples.oreilly.com/0636920026938/chapter_09/14_delay_dynamic.html)** (in milliseconds)

## **Examples of transitions**

**UNIVERSITÄT BERN** 

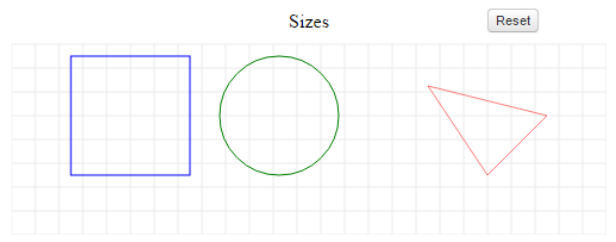

Likewise, when you change size, your object grows (or shrinks). You can use width and height for shapes like rectangles, or r for circles.

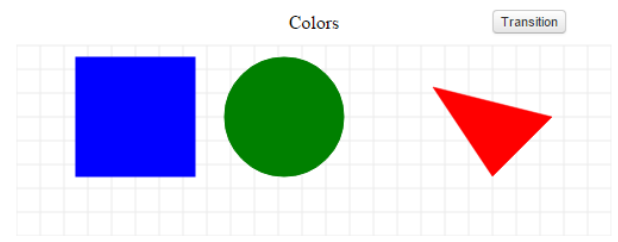

Color is really a numerical attribute, too, and it is indeed possible (and very useful) to transition from one color to another. In svg, color is a style attribute that is defined by fill or stroke.

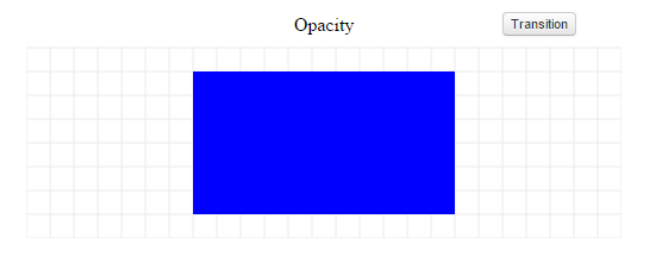

Consider the following two examples (which you'll have to start with the button)

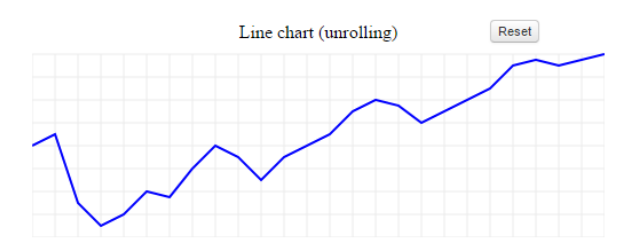

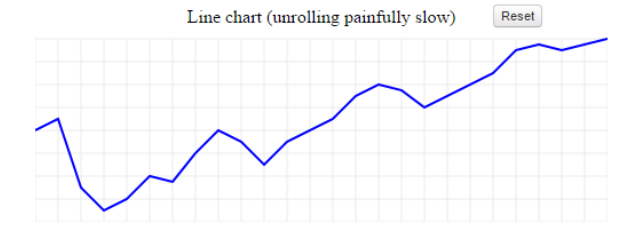

Isn't the second one simply atrocious? You may find it hard to believe that it only wasted 25 seconds of your time.

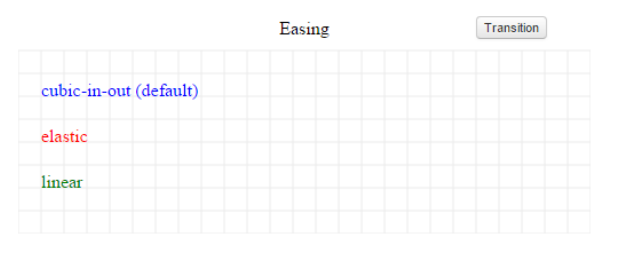

### Source: <http://blog.visual.ly/creating-animations-and-transitions-with-d3-js/>

- 1. Updating Data
- 2. Transitions
- **3. Updating Axes**

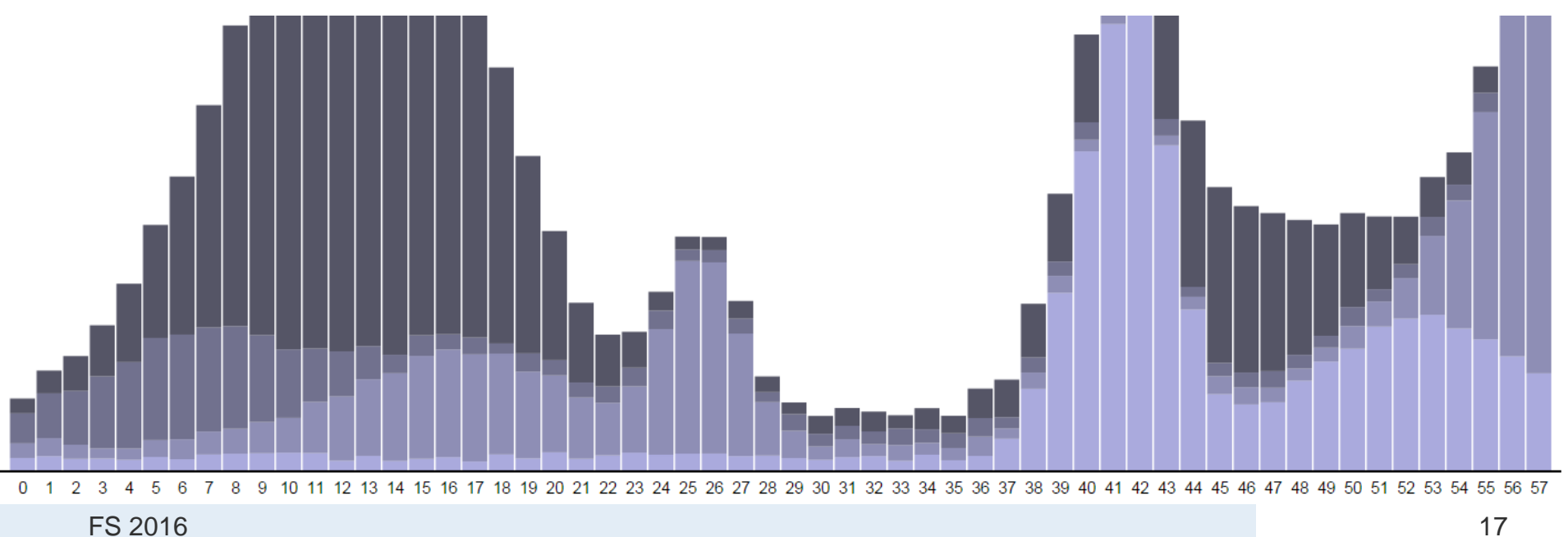

 $\bm{u}$ 

 $\mathbf b$ 

**UNIVERSITÄT BERN** 

**Updating Axes**

**UNIVERSITÄT** 

```
//On click, update with new data
d3.select("p")
   .on("click", function() {
    //New values for dataset
   var numValues = dataset.length; //Count original length of dataset
    var maxRange = Math.random() * 1000; //Max range of new values
    dataset = []; //Initialize empty array
   for (var i = 0; i < numValues; i++) { //Loop numValues times
      var newNumber1 = Math.floor(Math.random() * maxRange);
      var newNumber2 = Math.floor(Math.random() * maxRange);
      dataset.push([newNumber1, newNumber2]); //Add new number to array
     }
    //Update scale domains
    xScale.domain([0, d3.max(dataset, function(d) { return d[0]; })]);
    yScale.domain([0, d3.max(dataset, function(d) { return d[1]; })]);
```
See *[19\\_axes\\_static.html](http://examples.oreilly.com/0636920026938/chapter_09/19_axes_static.html)*

**Updating Axes**

**UNIVERSITÄT BERN** 

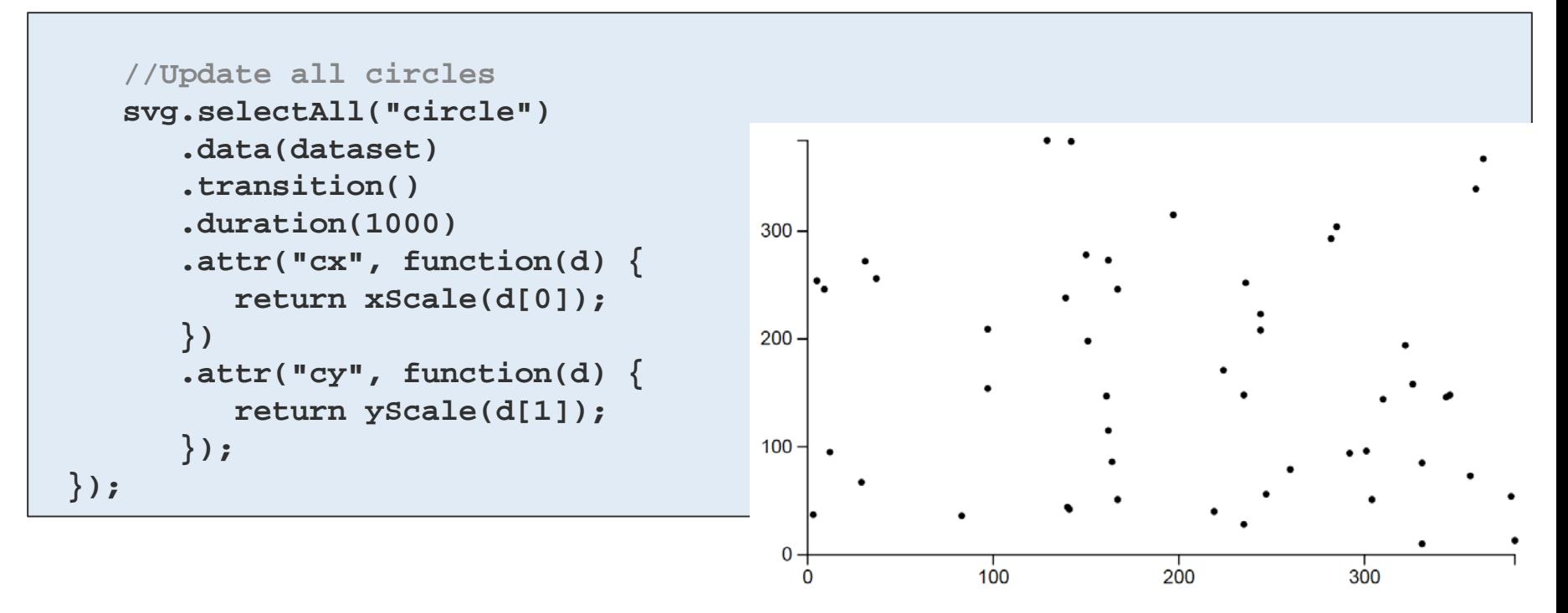

What's not happening yet is that the axes aren't updating. Fortunately, that is simple to do.

### See *[19\\_axes\\_static.html](http://examples.oreilly.com/0636920026938/chapter_09/19_axes_static.html)*

## **Updating Axes**

Add the **class names x and y** to our x- and y-axes, respectively. This will help us select those axes later:

```
//Create x-axis
svg.append("g")
     .attr("class", "x axis") // <-- Note x added here
     .attr("transform", "translate(0," + (h - padding) + ")")
     .call(xAxis);
//Create y-axis
svg.append("g")
     .attr("class", "y axis") // <-- Note y added here
     .attr("transform", "translate(" + padding + ",0)")
     .call(yAxis);
```
### See *[20\\_axes\\_dynamic.html](http://examples.oreilly.com/0636920026938/chapter_09/20_axes_dynamic.html)*

# **Updating Axes**

**UNIVERSITÄT** 

Down in the **click** function simply add:

See *[20\\_axes\\_dynamic.html](http://examples.oreilly.com/0636920026938/chapter_09/20_axes_dynamic.html)*

```
//Update x-axis
svg.select(".x.axis") //Select the x axis
    .transition() //Initiate a transition
    .duration(1000) //Set the transition's duration
    .call(xAxis); //Call the appropriate axis generator
//Update y-axis
svg.select(".y.axis")
    .transition()
    .duration(1000)
    .call(yAxis);
                                    transition() handles all the 
                                    interpolation magic for you — watch 
                                    those ticks fade in and out!
```
Each axis generator is already referencing a scale (either **xScale**  or **yScale**). Because those scales are being updated, the axis generators can calculate what the new tick marks should be.